# **poise**

# **Jonathan Yong & Mohammadali Foroozandeh**

**Jan 10, 2022**

# **Contents**

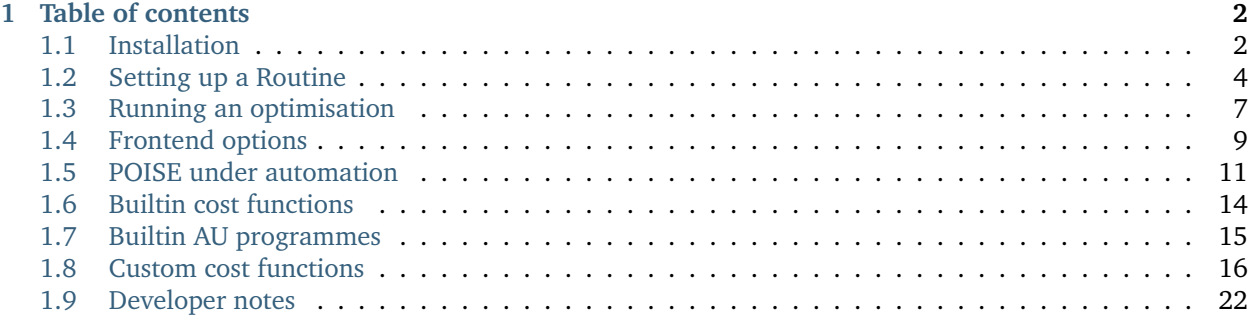

#### **[Index](#page-25-0) 24**

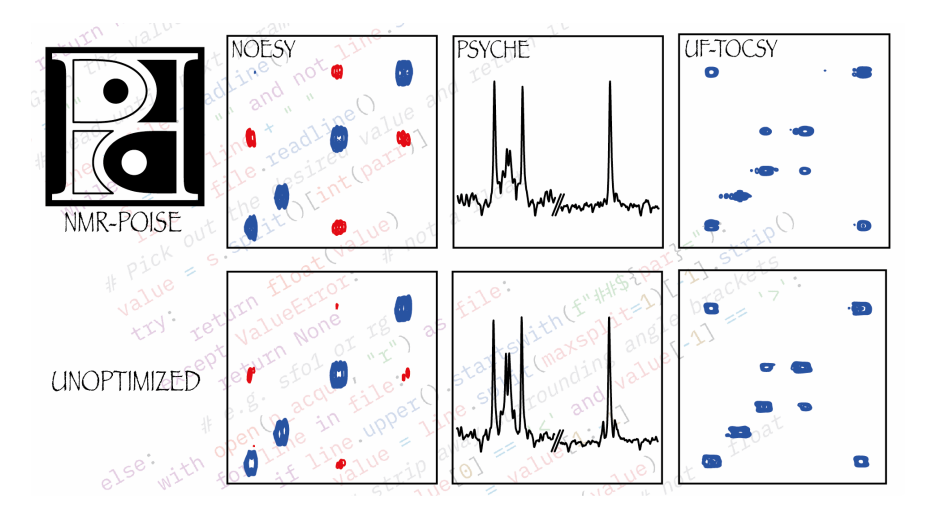

POISE (*Parameter Optimisation by Iterative Spectral Evaluation*) is a Python package for on-the-fly optimisation of NMR parameters in Bruker's TopSpin software.

In here you will find guides on setting POISE up and using it in routine NMR applications. This guide can largely be read in sequence. However, depending on your level of interaction with the software, you may not need to read all of it. For example, if somebody else has already set up POISE for you, you can probably skip to *[Running an optimisation](#page-8-0)*.

**Note:** The documentation you are currently reading is for version 1.2.3 of POISE. To check your current version of POISE, type poise --version in TopSpin.

# <span id="page-3-0"></span>**Chapter 1**

# **Table of contents**

# <span id="page-3-1"></span>**1.1 Installation**

POISE comprises a *frontend* script, which is accessible from within TopSpin itself, as well as a *backend* script, which has to be run using Python 3 (i.e. not TopSpin's native Python interpreter).

The requirements are:

• **TopSpin**. We have tested TopSpin versions 3.6 and 4.0 thoroughly. Older versions of TopSpin are not guaranteed to work: they *should*, however, work as long as the Python version *inside* TopSpin is 2.7.

To check the TopSpin Python version, you can create a new Python script in TopSPin (edpy), enter the following, and execute it:

**import sys**; MSG(sys.version)

If the resulting version number starts with 2.7, you should be good to go.

• **Python 3**. This refers to a separate, system installation of Python 3; in particular, POISE requires a minimum version of **Python 3.6.** (We have tested up to Python 3.9.)

For Windows, your best bet is to download an installer from [the Python website.](https://www.python.org/downloads/) For macOS and Linux, we suggest using a package manager to do so (such as Homebrew for macOS or apt/yum & their equivalents on Linux), although the installers are also fine.

Once that's done, you can install POISE using pip (replace python with python3 if necessary):

python -m pip install nmrpoise

pip tries to take care of installing the scripts to your TopSpin directory. To do so, it checks for TopSpin installations in standard directories (/opt on Unix and C:\Bruker on Windows). If pip exits without errors, this should have succeeded; you can test it by typing poise -h into TopSpin's command-line, which should spawn a popup. If that is the case, congratulations — you can move on to the next chapter, *[Setting up a](#page-5-0) [Routine](#page-5-0)*.

### **1.1.1 Updating POISE**

Simply use:

```
python -m pip install --upgrade nmrpoise --no-cache-dir
```
(again replacing python with python3 if necessary). All other steps (including troubleshooting, if necessary) are the same.

### **1.1.2 Troubleshooting**

If you are reinstalling POISE (either using the --upgrade flag, or after uninstalling it), make sure to add the --no-cache-dir flag to pip install. In other words, run python -m pip install nmrpoise --no-cache-dir. (The reason for this is because if pip uses a pre-built wheel to install POISE, the TopSpin files will not be installed. When POISE is installed for the first time, pip will create a wheel, and subsequent installations will use the wheel and fail to install the TopSpin files, *unless* the -no-cache-dir flag is passed. There is a [possible workaround](https://stackoverflow.com/q/58289062/7115316) for this to prevent wheels from ever being built, but even though this allows installation to complete successfully, it shows the user some scary red text in the process, which I'd rather not.)

Apart from this, the installation can occasionally fail if TopSpin is installed to a non-standard location. To solve this issue, you can specify the TopSpin installation directory as an environment variable TSDIR before installing POISE. The way to do this depends on what operating system (and shell) you use.

On Windows PowerShell, run the following command:

```
$env:TSDIR = "C:\Bruker\TopSpinX.Y.Z\exp\stan\nmr"
```
replacing the part in quotes with your actual TopSpin installation directory (it must point to the exp/stan/ nmr folder).

On old-school Windows cmd, use:

```
set TSDIR="C:\Bruker\TopSpinX.Y.Z\exp\stan\nmr"
```
On Unix systems, use:

```
export TSDIR="/opt/topspinX.Y.Z/exp/stan/nmr"
```
(Unless you're using csh or the like, in which case you use setenv, although you probably didn't need to be told that!)

After running the appropriate command for your operating system, pip install nmrpoise should be able to detect the TSDIR environment variable and install the scripts accordingly.

### **1.1.3 From source**

If you obtained the source code (e.g. from git clone or a [GitHub release\)](https://github.com/foroozandehgroup/nmrpoise/releases) and want to install from there, simply cd into the top-level nmrpoise directory and run:

pip install .

or equivalently:

python setup.py install

The installation to the TopSpin directory is subject to the same considerations as above.

### **1.1.4 Without an internet connection**

If your spectrometer does not have an Internet connection, then the installation becomes a bit more protracted. On a computer that *does* have an Internet connection:

- 1. Make a new folder.
- 2. Download the CPython installer for the spectrometer operating system. Place it in that folder.
- 3. cd to the folder and run these commands:

```
pip download Py-BOBYQA nmrpoise --no-deps --no-binary=:all:
pip download numpy pandas scipy --only-binary=:all: --python-version <3.X> --platform
˓→<PLATFORM>
```
where <3.X> is the version of Python to be installed on the spectrometer, and <PLATFORM> is one of win32, win\_amd64, macosx\_10\_9\_x86\_64, or manylinux1\_x86\_64 depending on the spectrometer operating system. (n.b. These options are not well-documented; I have figured them out by trawling Stack Overflow. Any additions are welcome.)

4. Copy the whole folder over to your spectrometer. It should contain a bunch of .whl files and two .tar.gz files.

Now, on the spectrometer:

- 1. Install CPython with the installer.
- 2. cd to the folder and run

```
pip install ./nmrpoise-<VERSION>.tar.gz --no-index --find-links .
```
(replace <VERSION> with whichever version you downloaded).

It should then install properly, unless your TopSpin installation location is non-standard: in that case, set the \$TSDIR environment variable (described above) before retrying Step 2.

# <span id="page-5-0"></span>**1.2 Setting up a Routine**

If you're coming here from the *[Installation](#page-3-1)*, you should make sure that POISE has been installed correctly. A simple check is to type in poise -1 into the TopSpin command line: if it shows a text box, then you should be good to go.

Each optimisation in POISE is controlled by a **routine**, which contains all information necessary for an optimisation. The ingredients of a routine are:

- A name
- The parameters to be optimised
- Lower bounds, upper bounds, initial values, and tolerances for each parameter
- A cost function which determines the 'badness' of a spectrum
- *(Optional)* The name of an AU programme for acquisition and processing

We will now walk through how to set a routine up, elaborating on each of these ingredients as we come to them. To get this process started, type poise into the TopSpin command line.

Note: POISE has a number of command-line options. If you're interested in finding out more about these, poise -h will give you a short summary of each of them, and *[Frontend options](#page-10-0)* has additional info.

The routine we will set up now is one for the calibration of the 360° pulse width. The first ingredient we need to provide is a **name**. I've used p1cal for this, but of course you can choose anything you prefer:

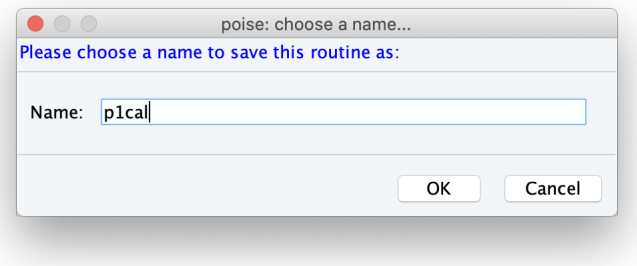

After clicking OK, you will be prompted to provide the **parameters** that are being optimised. Here we are just optimising one parameter, p1.

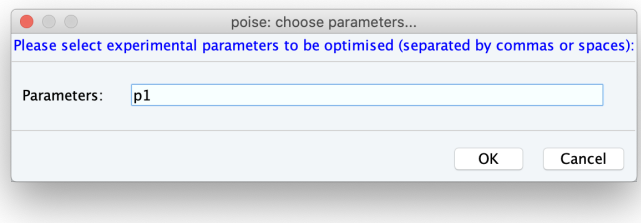

**Note:** Only parameters that take on float values can be optimised (pulses p, delays d, constants cnst...) Integer values, like td or loop counters l, will not work.

At this stage, you will be prompted to enter the **bounds**, **initial value**, and **tolerances**. The lower and upper bounds simply reflect a range within which the optimum can reasonably be assumed to lie within, and the initial value should be your best guess at where the optimum is.

On the spectrometer we're currently using, the Prosol value for a 90 $^{\circ}$  pulse is 12  $\mu$ s, so we'll go ahead and set the initial guess for the 360° pulse to be 48 µs. *(If your Prosol value differs, you should adjust these values accordingly.)* The lower and initial bounds can be 40 and 56 µs respectively, corresponding to a 90° pulse of between 10 and 14  $\mu$ s. The tolerance, on the other hand, roughly reflects the degree of accuracy that you want in the answer. Here we've used a value of  $0.2 \mu s$ .

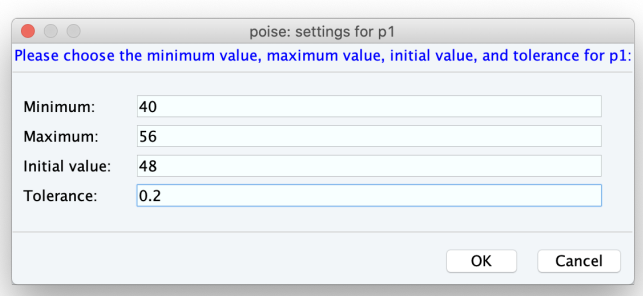

Choosing tolerances can be tricky sometimes. Too large a tolerance can lead to inaccurate answers (as the optimisation converges before it's really found the minimum); and too small a tolerance is meaningless, as often the resulting spectra are barely different. Generally, it's a good idea to choose the smallest value where going in either direction will give you an appreciable difference in the spectrum. However, it doesn't have to be *too* precise: as long as you aren't off by an order of magnitude POISE will still work reasonably well.

**Note:** The default TopSpin units for pulse lengths are microseconds, so the unitless 48 is equal to 48  $\mu$ s. However, for delays the default units are seconds.

POISE also allows you to specify units using the suffixes 'u', 'm', and 's' for microseconds, milliseconds, and seconds respectively. This is designed to mimic TopSpin's parameter settings, where 30m means 30 ms (for example). So you can enter 48u in this screen as well, or indeed 0.048m.

Finally, we have to choose a **cost function**, as well as (optionally) an **AU programme**.

The cost function is a Python function which reads the spectrum and returns a *'cost'*, i.e. how bad the spectrum is. All optimisations in POISE seek to minimise the cost function. In our case, the best value of p1 is one for which the intensity of a pulse-acquire spectrum  $(2g)$  is minimised, i.e. magnetisation is returned to the positive *z*-axis. So, we can conveniently use the intensity of the magnitude-mode spectrum as the cost function. This cost function is also bundled with POISE, and is called minabsint. (For those who are familiar with TopSpin's built-in popt, this is equivalent to the MAGMIN criterion.)

**Note:** For more information about the built-in cost functions, check out *[Builtin cost functions](#page-15-0)*.

The AU programme controls spectrum acquisition and processing, and can be left blank in this case. All we need to do for this routine is to acquire the spectrum, Fourier transform, then perform phase and baseline correction. For 1D and 2D datasets, if the AU programme option is left blank, POISE will automatically do exactly these steps. Therefore, there is no need to specify an AU programme unless you want to customise this process.

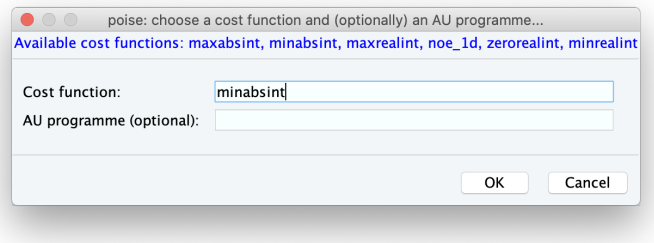

That's it — congratulations, you've set up a POISE routine! If you type poise -l now, you should now see the p1cal routine (or whatever you named it) appear in the text box:

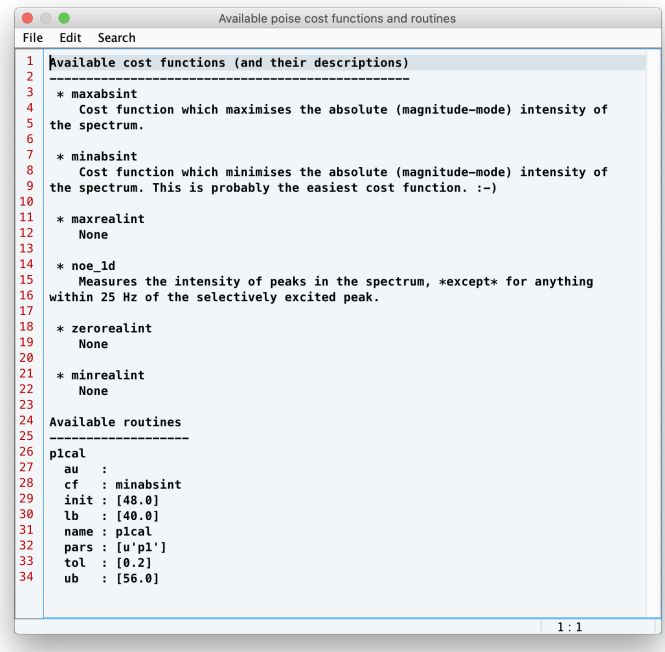

# <span id="page-8-0"></span>**1.3 Running an optimisation**

Assuming you or someone else has already created a routine (see *[Setting up a Routine](#page-5-0)* if not), this page will show you how to run the optimisation. We'll use the same p1 calibration routine that we described on that page, but the principles apply equally to all routines.

The first thing to do is to set up the NMR experiment. Use edc or new to create a new proton pulse-acquire experiment. You should use the pulse programme zg (not zg30 or zg60!). Set the other experimental parameters, such as the spectral width SW, relaxation delay d1, etc. as desired for your compound of interest.

All these steps can in principle be done most easily by loading a parameter set (rpar). On Bruker systems, there should already be a builtin PROTON parameter set. After loading this parameter set you will have to run getprosol, then change the pulse programme to zg. Alternatively, there might be a different parameter set that has been set up by a member of the NMR staff for simple proton spectra. As long as you make sure the pulse programme is zg the optimisation will work fine.

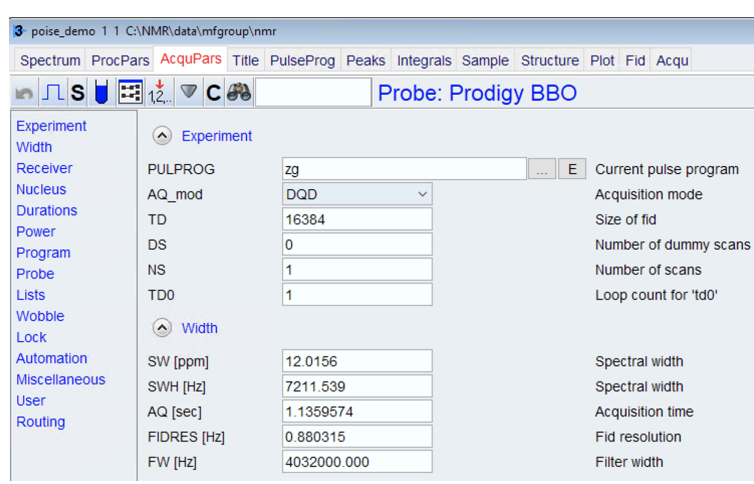

**Note:** Apart from the pulse programme, basically every other parameter can be set to whatever you like. However, to reduce the overall time taken, it's generally a good idea to try to make each experiment as short as possible. In this case, even with very dilute samples, 1 scan (NS=1) will suffice. We find that dummy scans are not needed to obtain accurate results, so it is permissible to set DS=0 (although see next paragraph for a caveat). You could cut this even further by lowering TD to 8192 (for a given SW, this translates to a shorter acquisition time AQ).

**For routine usage we recommend using at least 1 dummy scan.** This (p1cal) is the only optimisation example in which we have used 0 dummy scans. Skipping dummy scans altogether can lead to inaccuracies in the cost functions (as the system has not reached a steady state).

Lock, shim, and tune as usual (if you haven't already). Once that's done, simply enter into the TopSpin command line:

#### poise p1cal

Sit back and watch it run! You should get a result in 1–2 minutes.

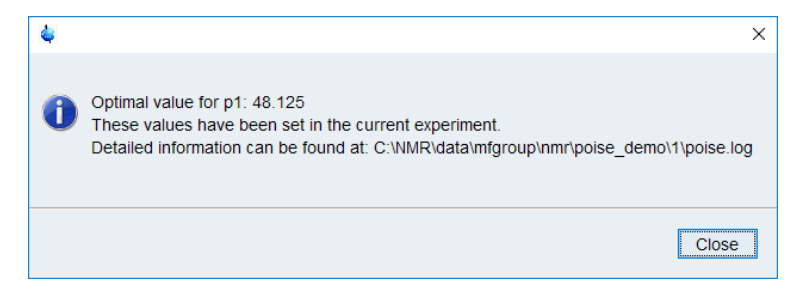

The best value(s) will automatically be stored in the corresponding parameter so that any subsequent acquisition will use the optimised parameters. Don't forget that for this particular optimisation, you will have to divide the optimised value by 4 to get back the 90° pulse.

## <span id="page-10-2"></span>**1.3.1 Parsing the log**

If you are interested in analysing data from (possibly multiple) optimisation runs, all information is logged in a poise.log file. This log file is stored inside the expno folder (the post-optimisation popup also tells you where it can be found — see above for an example). Some of the key information inside the poise.log file can be extracted in Python:

```
>>> from nmrpoise import parse_log
>>> parse_log("C:/NMR/data/mfgroup/nmr/poise_demo/1")
 routine initial param  lb  ub tol algorithm  costfn  auprog  optimum
˓→fbest nfev time
0 p1cal 48.0 [p1] 40.0 56.0 0.2 nm minabsint poise_1d 48.125 6.
˓→849146e+06 10 77
```
[parse\\_log](#page-10-1) returns a pandas. DataFrame object which contains most of the information in the log file. However, this object does not include details of individual cost function evaluations (even though these are fully logged). If you want to analyse that data, you will have to write your own function!

The full documentation for [parse\\_log](#page-10-1) (which really doesn't say much more than the previous example) is as follows:

<span id="page-10-1"></span>nmrpoise.**parse\_log**(*fname='.'*) Parse a poise.log file.

#### **Parameters**

**fname** [[Path](https://docs.python.org/3/library/pathlib.html#pathlib.Path) or str or int, optional] Path to poise.log file, or the folder containing it (this would be the TopSpin EXPNO folder). If an int is passed, it is interpreted as the string "./<fname>" (i.e. expno X in the current working directory). If not specified, defaults to the current working directory.

#### **Returns**

**log df** [[DataFrame](https://pandas.pydata.org/pandas-docs/stable/reference/api/pandas.DataFrame.html#pandas.DataFrame)] DataFrame with rows corresponding to optimisations which successfully terminated. The time taken is given in seconds.

### **1.3.2 Errors**

POISE tries its best to exit gracefully from errors, and often you won't need to care about any of them. However, if something *does* go wrong during an optimisation, errors will be logged to the two files poise\_err\_frontend.log and poise\_err\_backend.log, depending on which script runs into an error. These files reside in the same folder as poise.log, i.e. the "expno folder". We welcome bug reports — please [submit an issue on GitHub](https://github.com/foroozandehgroup/nmrpoise/issues) or drop us an email (addresses can be found on the paper).

# <span id="page-10-0"></span>**1.4 Frontend options**

The frontend script (i.e. the script which you run in TopSpin) has a variety of flags which control its behaviour. These are fully described here. You can also access short descriptions of these by typing poise -h in TopSpin.

## **1.4.1 General options**

```
--create NAME PARAM MIN MAX INIT TOL CF AU
```
Create a new named routine. This can only handle one-parameter routines; if you want a multiple-parameter routine, please use the GUI. The AU programme must be specified, it can't be left blank like in the GUI. Also, short forms such as 4u for  $4 \mu s$  are not allowed here.

--delete DELETE

Delete a named routine. For example, run poise --delete p1cal to delete a routine named p1cal.

If you want to edit a routine, you can just re-create a new routine with the same name: the old one will be overwritten.

-h, --help

Show a help message then exit.

--kill

Kill POISE backends that may still be running.

Running poise --kill should be the first course of action if you find unusual behaviour after terminating a POISE optimisation (e.g. being unable to delete a log file as it is still in use). If this does not work (very rare), then you may need to manually kill the Python processes: for example, on Windows PowerShell, run:

Stop-Process -name python

or on Unix systems:

killall -9 python

(replace python with python3 as appropriate for your system). If you find that you need to do this, and can reproduce the error, please do [submit a bug report](https://github.com/foroozandehgroup/nmrpoise/issues) or drop us an email.

-l, --list

List all available cost functions, as well as all available routines and their parameters.

# **1.4.2 Options for running optimisations**

-a ALG, --algorithm ALG

Use the algorithm ALG for the optimisation. ALG can be one of nm (for Nelder–Mead), mds (for multidirectional search), or bobyqa (for Py-BOBYQA). The default is bobyqa.

```
--maxfev MAXFEV
```
Maximum function evaluations to allow (i.e. maximum number of spectra to acquire during the optimisation run). If the optimisation reaches the limit, it will terminate, reporting the best value so far as the 'optimum'.

This is useful for enforcing an upper limit on the time taken to perform an optimisation. Since by far the majority of the time is spent on acquiring the NMR spectra, MAXFEV evaluations will simply take roughly MAXFEV  $\star$  t time to run (where t is the time taken for one spectrum — you can find this out using TopSpin's expt command).

If you don't want to have a limit on function evaluations, just don't use this flag, or pass the value of 0. Technically, there is always a hard limit on the number of function evaluations (which is 500 times the number of parameters being optimised). However, it is probably almost impossible to run into that hard limit.

-q, --quiet

Don't display the final popup at the end of the optimisation informing the user that the optimisation is done. This is mostly a matter of taste, as the final popup does not block any subsequent commands from being executed.

-s, --separate

Use a separate expno for each function evaluation. Note that if POISE runs into an expno which already exists, it will terminate with an error!

# <span id="page-12-0"></span>**1.5 POISE under automation**

The command-line interface that POISE offers (see *[Frontend options](#page-10-0)*) allows us to wrap POISE within a larger script. Here we present some examples of how this can be accomplished: after this, the extension to automation is largely straightforward. For example, if POISE is used inside an AU programme, then set the the AUNM parameter in TopSpin appropriately.

## **1.5.1 Basics**

To incorporate POISE in an AU programme, you can use the syntax:

```
XCMD("sendgui xpy poise <routine_name> [options]")
```
inside the AU script.

(Optional: To suppress POISE's final popup (telling the user that the optimum has been found), you can add the -q flag in the options. The popup won't stop TopSpin from running whatever it was going to run, though, so it's completely safe to show the message.)

Alternatively, you can wrap POISE within a Python script, which is arguably easier to write. The corresponding syntax for running an optimisation would be:

XCMD("xpy poise <routine\_name> [options]")

As you can see, it is the same except that sendgui isn't needed.

# **1.5.2 A simple(ish) example**

Here's an example of how the p1 optimisation (shown in *[Setting up a Routine](#page-5-0)*) can be incorporated into an AU script (download from [here\)](https://github.com/foroozandehgroup/nmrpoise/blob/master/nmrpoise/au/poisecal). This AU script performs a very similar task to the existing pulsecal script: it finds the best value of p1 and plugs it back into the current experiment. However, as we wrote in the paper, it tends to provide a much more accurate result. In practice, we've already used it many times to calibrate p1 before running other experiments.

**Note:** This AU programme comes installed with POISE. However, you must create the p1cal routine before you can use this. Please see *[Setting up a Routine](#page-5-0)* for a full walkthrough.

**poise**

```
GETCURDATA
int old_expno = expno;
// Use EXPNO 99999 in the current folder for optimisation.
DATASET(name, 99999, procno, disk, user)
// Set some key parameters. Notice that these lines can be substantially cut
// if an appropriate parameter set is set up beforehand.
RPAR("PROTON", "all")
GETPROSOL
STOREPAR("PULPROG", "zg")
STOREPAR("NS", 1)
STOREPAR("DS", 0)
STOREPAR("D 1", 1.0)
STOREPAR("RG", 1)
STOREPAR("F1P", f1p)
STOREPAR("F2P", f2p)
STOREPARS("F1P", f1p)
STOREPARS("F2P", f2p)
// Run optimisation (uses BOBYQA by default).
XCMD("sendgui xpy poise p1cal -q")
// POISE stores the optimised value in p1 after it's done. We can retrieve it
// here. Don't try to get the *status* parameter, since that is not the
// optimised value (it is the value used for the last function evaluation!)
float p1opt;
FETCHPAR("P 1", &p1opt)
p1opt = p1opt/4;// Move back to old dataset and set p1 to optimised value.
DATASET(name, old_expno, procno, disk, user)
VIEWDATA_SAMEWIN // not strictly necessary, just re-focuses the original spectrum
STOREPAR("P 1", p1opt)
Proc_err(INFO_OPT, "Optimised value of p1: %.3f", p1opt);
// (Optional) Run acquisition.
// ZG
QUIT
```
Note that the six lines underneath "set some key params" can be collapsed to one line if an appropriate parameter set is set up beforehand.

Here's the Python equivalent of the AU programme above (download from [here\)](https://github.com/foroozandehgroup/nmrpoise/blob/master/nmrpoise/py/poisecalpy.py):

```
# Read in F1P and F2P from current dataset.
f1p = GETPAR("F1P")f2p = GETPAR("F2P")# Use EXPNO 99999 in the current folder for optimisation.
old\_dataset = CURDATA()opt_dataset = CURDATA()opt_dataset[1] = "99999"
# Create new dataset and move to it.
NEWDATASET(opt_dataset, None, "PROTON")
RE(opt_dataset)
# Set some key parameters. Notice that these lines can be cut if an appropriate
# parameter set is set up beforehand (and loaded using NEWDATASET()).
XCMD("getprosol")
PUTPAR("PULPROG", "zg")
```
(continues on next page)

(continued from previous page)

```
PUTPAR("NS", "1")
PUTPAR("DS", "0")
PUTPAR("D 1", "1")
PUTPAR("RG", "1")
XCMD("s f1p {}".format(f1p)) # PUTPAR("status F1P") doesn't work.
XCMD("s f2p {}'''.format(f2p)) # Even though the documentation says it should.# Run optimisation (uses BOBYQA by default).
XCMD("poise p1cal -q")
# POISE stores the optimised value in p1 after it's done. We can retrieve it
# here. Don't try to get the *status* parameter, since that is not the
# optimised value (it is the value used for the last function evaluation!)
p1opt = float(GETPAR("P 1"))/4# Move back to old dataset and set p1 to optimised value.
RE(old_dataset)
PUTPAR("P 1", str(p1opt))
ERRMSG("Optimised value of p1: {:.3f}".format(p1opt))
# A TopSpin quirk: using MSG() will block subsequent commands until user hits
# "OK". You can use ERRMSG(), as is done here. There are other ways around
# this, see MSG_nonmodal() in the POISE frontend script.
# (Optional) Run acquisition.
# ZG()
```
### **1.5.3 Terminating scripts which call POISE**

So far we have seen how POISE can be included inside an AU programme or a Python script in TopSpin (a "parent script"). One problem that we haven't dealt with yet is how to kill the parent script when POISE errors out. In general, if POISE is called via XCMD(poise ...), then even if POISE fails, the parent script will continue running.

One way to deal with this is to use a trick involving the TI TopSpin parameter, which can be set to any arbitrary string. POISE, upon successful termination, will store the value of the cost function in the TI parameter. If it doesn't successfully run (for example if a requested routine or cost function is not found, or some other error), then TI will be left untouched.

In order to detect when POISE fails from the top-level script, we therefore:

1. Set TI to be equal to some sentinel value, i.e. any string whose exact value is just used as a marker. Note that this should not be a numeric value. You can set it to be blank if you like, but please read the note below.

**Note:** In an AU or Python programme, to set a parameter to a blank value, you have to set it to be a non-empty string that contains only whitespace. For example, in a Python script:

```
PUTPAR("TI", " ") # this will work
PUTPAR("TI", "") # this will NOT work!
```
TopSpin mangles empty strings: instead of putting an empty string in, it puts the string "0" in. On the other hand, if the string is not empty but contains whitespace, TopSpin automatically trims it to an empty string after it's been put in. I don't know why. The same applies to the STOREPAR macro in AU programmes.

2. Run POISE.

3. Check if TI is equal to that sentinel value. If it is, then quit unceremoniously with an error message of your choice.

Briefly, here is an example of this strategy in action. We show a Python script here, but the AU script is essentially the same, just with different function names.

```
PUTPAR("TI", "poise") # here "poise" serves as the sentinel value.
XCMD("poise p1cal -q")
# Here POISE should be done. If it succeeded then TI will no longer be "poise".
if GETPAR("TI") == "poise":
    raise RuntimeError("POISE failed!")
# After this you can continue with whatever you wanted to do.
```
# <span id="page-15-0"></span>**1.6 Builtin cost functions**

POISE comes with a few, very basic, builtin cost functions. These largely mirror those that are in TopSpin's native popt screen.

**Note:** Just like in popt, it is possible to use the dpl command in TopSpin to select a *portion* of the spectrum to be optimised. This stores the left and right region of the currently active view to the parameters F1P and F2P respectively. This works for all the builtin cost functions except for noe\_1d.

More generally, any cost function that uses any of the get1d or get2d functions will respect the bounds placed in F1P and F2P. See *[Custom cost functions](#page-17-0)* for a more in-depth explanation.

## **1.6.1 minabsint**

Seeks to minimise the intensity of the magnitude-mode spectrum. The intensity is measured by integration of the entire spectral region, i.e. summation of every point.

Note that this is different from the MAGMIN criterion in popt, which (from what the Bruker documentation suggests) seeks to minimise the highest point in the magnitude-mode spectrum.

## **1.6.2 maxabsint**

Seeks to maximise the intensity of the magnitude-mode spectrum.

### **1.6.3 minrealint**

Seeks to minimise the intensity of the real spectrum (this is probably equivalent to INTMIN in popt).

Note that this does *not* behave in the same way as minabsint. Because the real spectrum can have negative peaks, this essentially tries to maximise the intensity of negative peaks.

## **1.6.4 maxrealint**

Seeks to maximise the intensity of the real spectrum (equivalent to INTMAX).

### **1.6.5 zerorealint**

Seeks to make the intensity of the real spectrum as close as possible to zero (equivalent to ZERO).

### **1.6.6 noe\_1d**

Seeks to minimise the intensity of the spectrum, *except* for a region of 50 Hz centred on the parameter SPOFFS2 (which corresponds to the frequency of the selective pulse).

Since NOE crosspeaks are typically negative (and apk typically phases them to be so), this essentially seeks to maximise the intensity of the crosspeaks.

Please see the POISE paper for example usage.

### **1.6.7 epsi\_gradient\_drift**

Performs EPSI processing on a 1D FID, and seeks to minimise the 'drift' seen in the echo positions. This is only valid when the echo locations are *supposed* to be constant, e.g. when there is no indirect-dimension evolution period (otherwise, echoes will be observed at indirect-dimension frequencies). This is to be used for optimising the positive/negative gradient balance in EPSI acquisitions.

Please see the POISE paper for example usage.

# <span id="page-16-0"></span>**1.7 Builtin AU programmes**

POISE is bundled with two basic AU programmes for 1D and 2D spectra respectively. These are mostly selfexplanatory, so the text is just given below. Of course, you can write your own AU programmes to be used with POISE routines.

These are the "default" AU programmes that POISE uses (for 1D and 2D spectra respectively) if an AU programme is not specified with the routine.

# **1.7.1 poise\_1d**

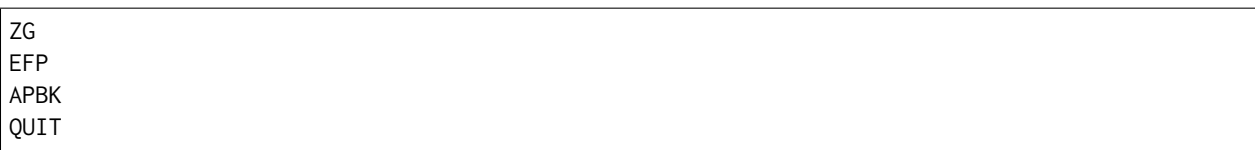

The APBK command on older versions of TopSpin falls back to APK then ABS, so can be safely used.

# **1.7.2 poise\_2d**

ZG XFB XCMD("apk2d") ABS2 QUIT

# <span id="page-17-0"></span>**1.8 Custom cost functions**

All user-defined cost functions are stored inside the file:

\$TS/exp/stan/nmr/py/user/poise\_backend/costfunctions\_user.py

where \$TS is your TopSpin installation path. In order to modify or add cost functions, you will need to edit this file (with your favourite text editor or IDE).

The corresponding file containing builtin cost functions is costfunctions.py. You *can* edit this file directly: if you add a cost function there, it will work. However, there are two risks with this. Firstly, if you ever reinstall POISE, this file will be reset to the default (whereas costfunctions\_user.py will not). Secondly, any cost functions defined in costfunctions\_user.py will shadow (i.e. take priority over) the cost functions defined in costfunctions.py if they have the same name.

## **1.8.1 The rules for cost functions**

Cost functions are defined as a standard Python 3 function which takes no parameters and returns a float (the value of the cost function).

- 1. **Do write a useful docstring if possible**: this docstring will be shown to the user when they type poise -l into TopSpin (which lists all available cost functions and routines).
- 2. **The spectrum under optimisation, as well as acquisition parameters, can be accessed via helper functions.** These are described more fully below.
- 3. **Never print anything inside a cost function directly to stdout**. This will cause the optimisation to stop. If you want to perform debugging, use the [log](#page-21-0) function described below.
- 4. **To terminate the optimisation prematurely and return the best point found so far, raise Cost-FunctionError().** See below for more information.

### <span id="page-18-0"></span>**1.8.2 Accessing spectra and parameters**

The most primitive way of accessing "outside" information is through the class \_g, which is imported from shared.py and contains a series of global variables reflecting the current optimisation. For example, \_g. p\_spectrum is the path to the procno folder: you can read and parse the 1r file inside this to get the real spectrum as a [numpy.ndarray](https://numpy.org/doc/stable/reference/generated/numpy.ndarray.html#numpy.ndarray) (for example).

### **class** nmrpoise.poise\_backend.shared.**\_g**

Class to store the "global" variables.

### **Attributes**

**optimiser** [str from {'nm', 'mds', 'bobyqa'}] The optimiser being used.

**routine** id [str] The name of the routine being used.

- **p** spectrum [[Path](https://docs.python.org/3/library/pathlib.html#pathlib.Path)] The path to the procno folder of the spectrum just acquired. (e.g. /path/to/data/1/pdata/1)
- **p** optlog [[Path](https://docs.python.org/3/library/pathlib.html#pathlib.Path)] The path to the currently active poise.log file.
- **p** errlog [[Path](https://docs.python.org/3/library/pathlib.html#pathlib.Path)] The path to the currently active poise\_err\_backend.log file.
- **maxfev** [int] The maximum number of function evaluations specified by the user. Can be zero, indicating no limit (beyond the hard limit of 500 times the number of parameters).
- **p\_poise** [[Path](https://docs.python.org/3/library/pathlib.html#pathlib.Path)] The path to the \$TS/exp/stan/nmr/py/user/poise\_backend folder.
- **spec\_f1p** [float or tuple of float] The F1P parameter. For a 1D spectrum this is a float. For a 2D spectrum this is a tuple of floats (indirect, direct) corresponding to the values of F1P in both spectral dimensions.
- spec f2p [float or tuple of float] The F2P parameter.
- **xvals** [list of ndarray] The points sampled during the optimisation, in chronological order. These are ndarrays which contain the values of the parameters being optimised at each spectrum acquisition. The parameters are ordered in the same way as specified in the routine.
- **fvals** [ndarray] The values of the cost functions calculated at each stage of the optimisation.

However, this is quite tedious and error-prone, so there are a number of helper methods which use these primitives. All the existing cost functions (inside costfunctions.py) only use these helper methods. All of these methods are stored inside cfhelpers.py and are already imported by default.

The ones you are likely to use are the following:

nmrpoise.poise\_backend.cfhelpers.**make\_p\_spec**(*path=None*, *expno=None*, *procno=None*)

Constructs a [Path](https://docs.python.org/3/library/pathlib.html#pathlib.Path) object corresponding to the procno folder <path>/<expno>/pdata/<procno>. If parameters are not passed, they are inherited from the currently active spectrum ( $_g$ .p<sub>-spectrum</sub>).

Thus, for example, make\_p\_spec(expno=1, procno=1) returns a path to the spectrum with EXPNO 1 and PROCNO 1, but with the same name as the currently active spectrum.

### **Parameters**

**path** [str or [Path](https://docs.python.org/3/library/pathlib.html#pathlib.Path), optional] Path to the main folder of the spectrum (one level above the expno folders).

**expno** [int, optional]

**procno** [int, optional]

### <span id="page-19-1"></span>**Returns**

**p** spec [[Path](https://docs.python.org/3/library/pathlib.html#pathlib.Path)] Path pointing to the requested spectrum.

#### nmrpoise.poise\_backend.cfhelpers.**get1d\_fid**(*remove\_grpdly=True*, *p\_spec=None*) Returns the FID as a [ndarray](https://numpy.org/doc/stable/reference/generated/numpy.ndarray.html#numpy.ndarray).

#### **Parameters**

- **remove grpdly** [bool, optional] Whether to remove the group delay (to be precise, it is shifted to the end of the FID). Defaults to True.
- **p\_spec** [[Path](https://docs.python.org/3/library/pathlib.html#pathlib.Path), optional] Path to the procno folder of interest. (The FID is taken from the expno folder two levels up.) Defaults to the currently active spectrum (i.e. \_g. p\_spectrum).

#### **Returns**

**[ndarray](https://numpy.org/doc/stable/reference/generated/numpy.ndarray.html#numpy.ndarray)** Complex-valued array containing the FID.

```
nmrpoise.poise_backend.cfhelpers.get1d_real(bounds='', p_spec=None)
```
Return the real spectrum as a [ndarray](https://numpy.org/doc/stable/reference/generated/numpy.ndarray.html#numpy.ndarray). This function accounts for TopSpin's NC\_PROC variable, scaling the spectrum intensity accordingly.

Note that this function only works for 1D spectra. It does *not* work for 1D projections of 2D spectra. If you want to work with projections, you can use [get2d\\_rr](#page-20-0) to get the full 2D spectrum, then manipulate it using numpy functions as appropriate. A documented example can be found in the asaphsqc() function in costfunctions.py (commented out by default).

The *bounds* parameter may be specified in the following formats:

- between 5 and 8 ppm: bounds="5..8" OR bounds=(5, 8)
- greater than 9.3 ppm: bounds="9.3.." OR bounds=(9.3, None)
- less than -2 ppm: bounds="..-2" OR bounds=(None, -2)

### **Parameters**

- **bounds** [str or tuple, optional] String or tuple describing the region of interest. See above for examples. If no bounds are provided, uses the F1P and F2P processing parameters, which can be specified via dpl. If these are not specified, defaults to the whole spectrum.
- **p\_spec** [[Path](https://docs.python.org/3/library/pathlib.html#pathlib.Path), optional] Path to the procno folder of interest. Defaults to the currently active spectrum (i.e. \_g.p\_spectrum).

#### **Returns**

**[ndarray](https://numpy.org/doc/stable/reference/generated/numpy.ndarray.html#numpy.ndarray)** Array containing the spectrum or the desired section of it (if bounds were specified).

```
nmrpoise.poise_backend.cfhelpers.get1d_imag(bounds='', p_spec=None)
     Same as get1d_real, except that it reads the imaginary spectrum.
```
<span id="page-20-1"></span><span id="page-20-0"></span>nmrpoise.poise\_backend.cfhelpers.**get2d\_rr**(*f1\_bounds=''*, *f2\_bounds=''*, *p\_spec=None*)

Return the real part of the 2D spectrum (the "RR" quadrant) as a 2D [ndarray](https://numpy.org/doc/stable/reference/generated/numpy.ndarray.html#numpy.ndarray). This function takes into account the NC\_PROC value in TopSpin's processing parameters.

The *f1\_bounds* and *f2\_bounds* parameters may be specified in the following formats:

- between 5 and 8 ppm: f1\_bounds="5..8" OR f1\_bounds=(5, 8)
- greater than 9.3 ppm: f1\_bounds="9.3.." OR f1\_bounds=(9.3, None)
- less than -2 ppm: f1\_bounds="..-2" OR f1\_bounds=(None, -2)

#### **Parameters**

- **f1** bounds [str or tuple, optional] String or tuple describing the indirect-dimension region of interest. See above for examples. If no bounds are provided, uses the 1 F1P and 1 F2P processing parameters, which can be specified via dpl. If these are not specified, defaults to the whole spectrum.
- **f2\_bounds** [str or tuple, optional] String or tuple describing the direct-dimension region of interest. See above for examples. If no bounds are provided, uses the 2 F1P and 2 F2P processing parameters, which can be specified via dpl. If these are not specified, defaults to the whole spectrum.
- **p** spec [[Path](https://docs.python.org/3/library/pathlib.html#pathlib.Path), optional] Path to the procno folder of interest. Defaults to the currently active spectrum (i.e. \_g.p\_spectrum).

#### **Returns**

**[ndarray](https://numpy.org/doc/stable/reference/generated/numpy.ndarray.html#numpy.ndarray)** 2D array containing the spectrum or the desired section of it (if *f1\_bounds* or *f2\_bounds* were specified).

nmrpoise.poise\_backend.cfhelpers.**get2d\_ri**(*f1\_bounds=''*, *f2\_bounds=''*, *p\_spec=None*) Same as [get2d\\_rr](#page-20-0), except that it reads the '2ri' file.

nmrpoise.poise\_backend.cfhelpers.**get2d\_ir**(*f1\_bounds=''*, *f2\_bounds=''*, *p\_spec=None*) Same as [get2d\\_rr](#page-20-0), except that it reads the '2ir' file.

nmrpoise.poise\_backend.cfhelpers.**get2d\_ii**(*f1\_bounds=''*, *f2\_bounds=''*, *p\_spec=None*) Same as [get2d\\_rr](#page-20-0), except that it reads the '2ii' file.

nmrpoise.poise\_backend.cfhelpers.**getpar**(*par*, *p\_spec=None*)

Obtains the value of a numeric (acquisition or processing) parameter. Non-numeric parameters (i.e. strings) are not currently accessible! Works for both 1D and 2D spectra (see return type below), but nothing higher.

#### **Parameters**

<span id="page-21-1"></span>**par** [str] Name of the parameter.

**p** spec [[Path](https://docs.python.org/3/library/pathlib.html#pathlib.Path), optional] Path to the procno folder of interest. Defaults to the currently active spectrum (i.e. \_g.p\_spectrum).

#### **Returns**

**float or [ndarray](https://numpy.org/doc/stable/reference/generated/numpy.ndarray.html#numpy.ndarray)** Value(s) of the requested parameter. None if the given parameter was not found.

For parameters that exist for both dimensions of 2D spectra, getpar() returns an ndarray consisting of (f1\_value, f2\_value). Otherwise (for 1D spectra, or for 2D parameters which only apply to the direct dimension), getpar() returns a float.

Note that a float is returned even for parameters which can logically only be integers (e.g. TD). If you want an integer you have to manually convert it using int().

nmrpoise.poise\_backend.cfhelpers.**getndim**(*p\_spec=None*)

Obtains the dimensionality of the spectrum, i.e. the status value of PARMODE, plus one (becaus PARMODE is 0 for 1D spectra, etc.)

#### **Parameters**

**p\_spec** [[Path](https://docs.python.org/3/library/pathlib.html#pathlib.Path), optional] Path to the procno folder of interest. Defaults to the currently active spectrum (i.e. \_g.p\_spectrum).

### **Returns**

**int** Dimensionality of the spectrum.

nmrpoise.poise\_backend.cfhelpers.**getnfev**()

Returns the number of NMR spectra evaluated so far. This will be equal to 1 (not 0) the first time the cost function is called, since the cost function is only called after the NMR spectrum has been acquired.

### **1.8.3 Logging**

As noted above, printing anything to stdout will cause the optimisation to crash. The reason for this is because stdout is reserved for communication between the POISE backend (the Python 3 component) and frontend (which runs in TopSpin). Please use  $log()$  instead, which will print to the poise.log file in the expno folder. It works in exactly the same way as the familiar print(), and accepts the same kind of arguments.

<span id="page-21-0"></span>nmrpoise.poise\_backend.cfhelpers.**log**(*\*args*)

Prints something to the poise.log file.

If this is called from inside a cost function, the text is printed *before* the cost function is evaluated, so will appear above the corresponding function evaluation.

#### **Parameters**

**args** The arguments that log() takes are exactly the same as those of print().

**Returns**

**None**

### **1.8.4 Premature termination**

In order to terminate an optimisation prematurely, you can raise any exception you like, for example with raise ValueError. POISE will stop the optimisation, and the error will be displayed in TopSpin. The drawback of this naive approach is that *no information from the incomplete optimisation will be retained*. That means that even if you have found a point that is substantially better than the initial point, it will not be saved.

If you want to terminate *and* return the best point found so far, please raise a CostFunctionError instead of any other exception (such as ValueError). CostFunctionError takes up to 2 arguments: the number of arguments to supply depends on whether you want to include the final point which caused the error to be raised.

If you want to discard the last point, i.e. just stop the optimisation right away, then raise a CostFunctionError with just 1 argument. The argument should be the message that you want to display to the user:

```
def cost_function():
   cost_fn_value = foo() # whatever calculation you want here
   if some_bad_condition:
      raise CostFunctionError("Some bad condition occurred!")
   return cost_fn_value
```
It is possible, and probably advisable, to use this string to show the user helpful information (further steps to take, or the value of the cost function, for example).

Alternatively, you may want the current point (and the corresponding cost function value) to be saved as part of the optimisation. For example, it may be the case that a certain threshold is "good enough" for the cost function and any value below that is acceptable. In that situation, you would want to raise CostFunctionError once the cost function goes below that threshold, but *also* save that point as the best value. To do so, pass the value of the cost function as the *second* parameter when raising CostFunctionError:

```
def cost_function():
   cost_fn_value = foo() # whatever calculation you want here
   if cost_fn_value < threshold:
      raise CostFunctionError("The cost function is below the threshold.",
                               cost_fn_value)
   # Note that we still need the return statement, because it will be used
   # if cost_fn_value is greater than the threshold.
   return cost_fn_value
```
The value passed as the second argument can in general be any number. If you want to make sure that the final point (which raised the CostFunctionError) is *always* chosen to be the optimal point, then you can do this:

**raise** CostFunctionError("A message here", -np.inf)

Because -np.inf is smaller than any other possible number, it will always be picked as the "best" point.

# **1.8.5 Examples**

There are a number of cost functions which ship with POISE. These can all be found inside the costfunctions.py file referred to above. This file also contains a number of more specialised cost functions, which were used for the examples in the POISE paper. (Instead of opening the file, you can also find the [source code on GitHub.](https://github.com/foroozandehgroup/nmrpoise/blob/master/nmrpoise/poise_backend/costfunctions.py))

A number of these are thoroughly commented with detailed explanations; do consider checking these out if you want more guidance on how to write your own cost function.

# <span id="page-23-0"></span>**1.9 Developer notes**

POISE does not contain all that much code. However, if you are thinking of modifying it, it helps to have an understanding of the distinction between the *frontend* and the *backend*. This graphic (taken from an old presentation) is a slightly more technical description of the flowchart presented in the POISE paper, and shows which part is responsible for which step. It's a good starting point for understanding how POISE works internally.

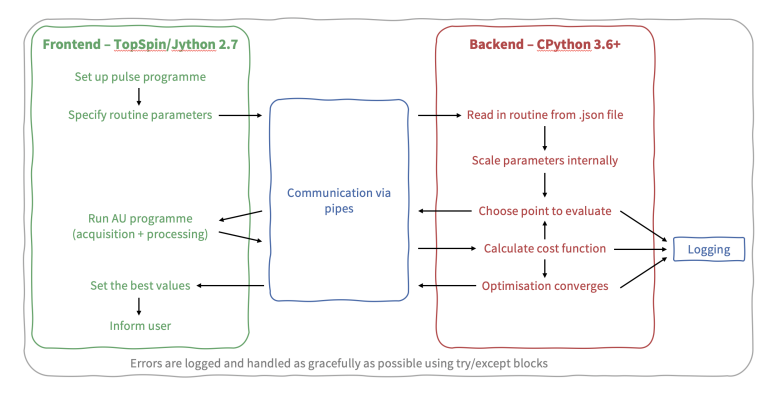

Beyond this, we recommend reading the source code of POISE: start at the frontend script (poise.py, which is run from inside TopSpin), then go to the backend script (poise\_backend/backend.py) at the appropriate time (when the frontend launches it as a subprocess). The source code is quite thoroughly commented.

There are two main things to point out. Probably the most important thing worth mentioning is the location of the relevant files. The backend script is always ran from \$TS/py/user/poise\_backend (putting it here allows the frontend to access it much more easily). The entire \$TS/py/user/poise\_backend folder is treated as if it is a Python package, by virtue of some code near the top of poise\_backend.py:

```
if __name__ == "__main__" and __package__ is None:
   \angle_package_\angle = "poise_backend"
   sys.path.insert(1, str(Path(__file__).parents[1].resolve()))
   __import__(__package__)
```
This allows relative imports of the other files in the same directory, such as costfunctions.py, in which the user-defined cost functions reside.

**Note:** These backend files *also* reside inside the Python 3 site-packages directory, where all packages are installed to. However, these files will *never* be used by POISE. So, there is nothing to be gained by modifying these at all.

The only file inside the site-packages directory which has any effect is nmrpoise/\_\_init\_\_.py, where the parse\_log() function is defined. This allows you to (for example) run:

**>>> from nmrpoise import** parse\_log

Python will look inside the site-packages directory, *not* \$TS/py/user, to find this function.

The second thing is that you should never, ever, do anything with the backend's stdin and stdout, because these are exclusively reserved for communication with the frontend. So you should never print anything from the backend, since the frontend will just interpret that as an error. This applies to all files inside the \$TS/py/user/poise\_backend directory, including cost functions, which is why custom cost functions should always use POISE's [log](#page-21-0) function instead of plain old [print](https://docs.python.org/3/library/functions.html#print).

**Note:** If you really just want to do some quick-and-dirty debugging, you *can* actually use this behaviour to your advantage. The frontend will echo any "invalid" message it receives from the backend, so if you print some unexpected text from the backend (on purpose), you should see it pop up as a TopSpin message when you run an optimisation. This is slightly less hassle than printing to a file and opening the file.

### **1.9.1 Testing**

Tests are carried out using the excellent [pytest](https://docs.pytest.org/en/stable/) and [tox](https://tox.readthedocs.io/en/latest/) tools. To run all tests, simply run:

pip install tox tox

from anywhere inside the nmrpoise directory. This runs tests on Python 3.6, 3.7, and 3.8. If you only have one of these versions, use:

tox  $-e$  py38  $\#$  or py36 or py37

To build the Sphinx documentation, use:

tox -e docs

The HTML documentation will be built in docs/dirhtml, and the PDF documentation in docs/latex (this assumes you have a working installation of pdflatex on your system).

# <span id="page-25-0"></span>**Index**

# Symbols

\_g (*class in nmrpoise.poise\_backend.shared*), [17](#page-18-0)

# G

get1d\_fid() (*in module nmrpoise.poise\_backend.cfhelpers*), [18](#page-19-1) get1d\_imag() (*in module nmrpoise.poise\_backend.cfhelpers*), [18](#page-19-1) get1d\_real() (*in module nmrpoise.poise\_backend.cfhelpers*), [18](#page-19-1) get2d\_ii() (*in module nmrpoise.poise\_backend.cfhelpers*), [19](#page-20-1) get2d\_ir() (*in module nmrpoise.poise\_backend.cfhelpers*), [19](#page-20-1) get2d\_ri() (*in module nmrpoise.poise\_backend.cfhelpers*), [19](#page-20-1) get2d\_rr() (*in module nmrpoise.poise\_backend.cfhelpers*), [19](#page-20-1) getndim() (*in module nmrpoise.poise\_backend.cfhelpers*), [20](#page-21-1) getnfev() (*in module nmrpoise.poise\_backend.cfhelpers*), [20](#page-21-1) getpar() (*in module nmrpoise.poise\_backend.cfhelpers*), [19](#page-20-1)

# L

log() (*in module nmrpoise.poise\_backend.cfhelpers*), [20](#page-21-1)

# M

make\_p\_spec() (*in module nmrpoise.poise\_backend.cfhelpers*), [17](#page-18-0)

# P

parse\_log() (*in module nmrpoise*), [9](#page-10-2)